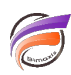

# Support des URL

## **Description**

## Tableau :

Les données au format URL apparaîtront en bleu et seront soulignées.

- 1. **http://thisismyurl.com/**
- 2. **https://thisismyurl.com/**
- 3. **<a href="http://thisismyurl.com">This Is My Document</a>**

Cliquez sur une URL (Champ Infos) et Diver va ouvrir votre navigateur web par défaut avec cette URL.

### Rapport :

Il faut définir les éléments en **bleu, souligné** (style de type **Lien**) et définir la **colonne de lien HTML**.

Cliquez sur un élément et Diver va ouvrir votre navigateur web par défaut avec cette URL.

#### **Tags**

- 1. Diver
- 2. Rapport
- 3. tableau